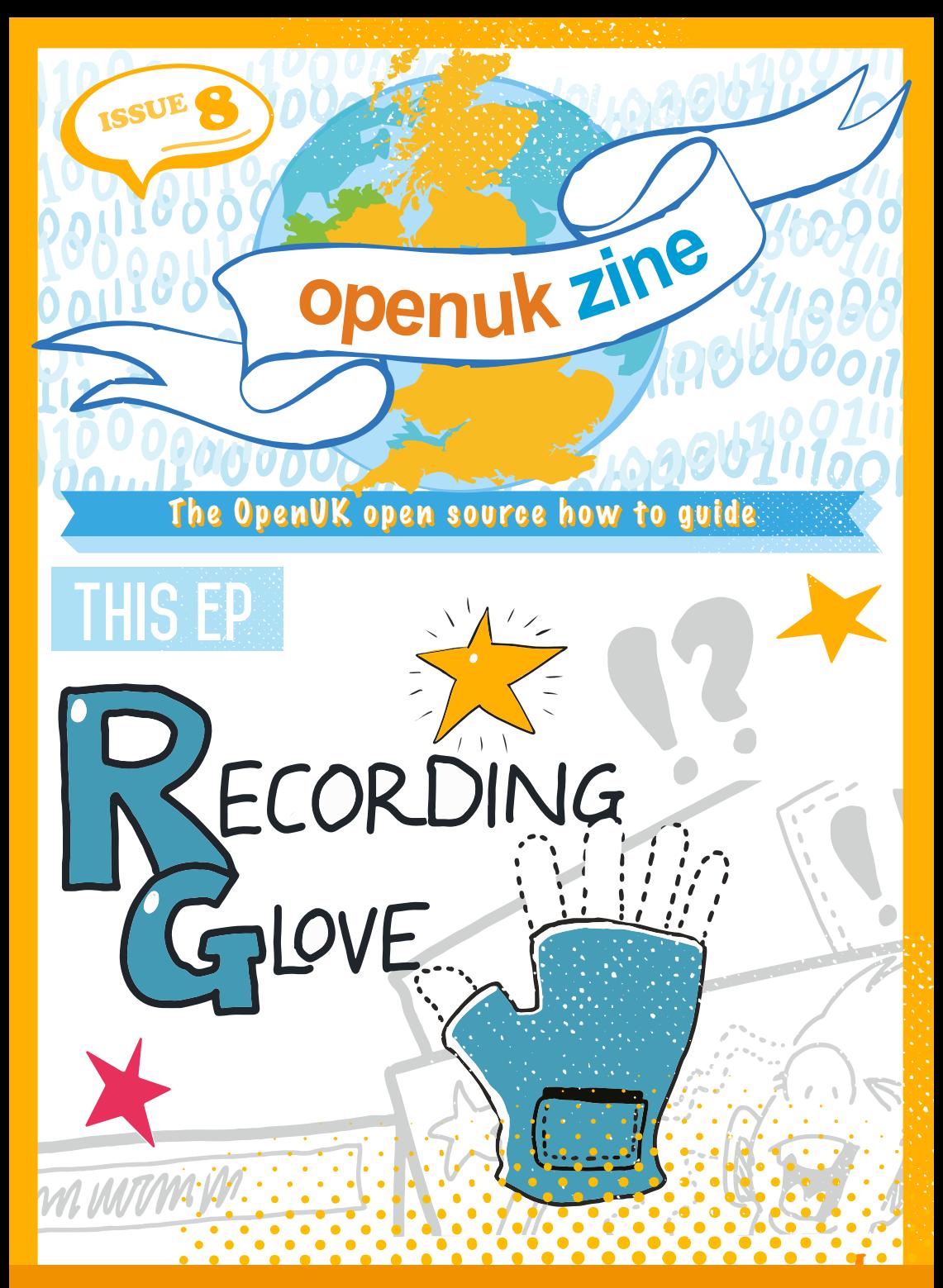

CODE, BUILD, CREATE, COMPETE

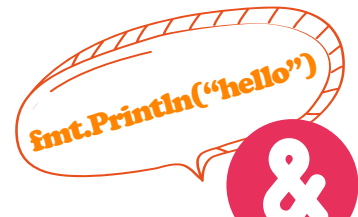

**[To see Lesson 8 click here](https://bit.ly/WatchKidsCampLesson8)**

# **WELCOME to ep 8**

#### Have you noticed our credits page?

In it, you will see the names of the contributors to each Ezine. They stay the same from Ezine to Ezine with the exception of the Heroes. If you want to know more about the people involved, we have shared their Twitter handles and you can find and/or follow them on twitter if you use it. You can also look them up on a search engine like Google.

They all have something in common - they are part of an Open Source community, and contribute to it.

Contributions to Open Source are not always made in code. Some folk contribute by developing code, others contribute by working on documents, some by translating things into different languages, some by organising communities, and others by working on what we call governance – sorting out licensing, making sure attributions **in** code etc are all correct.

Everyone's help is needed for us to make Open Source Software that everyone can share. We meet each other at conferences face to face, but often work together all over the world, digitally.

You can meet other people taking part in the course on **[instagram](https://www.instagram.com/Openukcamp/), [facebook](https://www.facebook.com/OpenUKCamp/) or [twitter](https://twitter.com/openuk_uk)** if you use them. Tag your posts with #openkidscamp and meet other people involved. By doing this, two things are happening:

Firstly, you are contributing to a community of users of this Kids Camp. Being part of a community is great. As you become part of one, you will see what I mean.

Secondly, you are networking. Getting to know people is great! Open Source communities allow us to collaborate with people all over this planet. Collaboration improves what we create, but it also allows us to get to know people and to help and support each other over time.

Many people in my network have contributed to the Ezines, the Lessons and making the Kids Camp happen.

I, and I hope you, are grateful to them all.

Keep coding

**Amanda Brock is CEO at OpenUK**

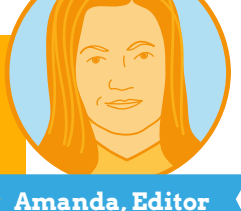

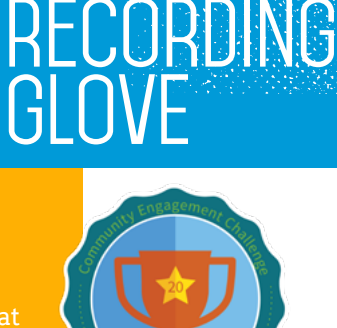

**[KEEP IN TOUCH](https://www.instagram.com/Openukcamp/)**

[openuk.uk](http://open.uk)

 $\bullet$  $\bullet$ 

 $\bullet$ 

 $\bullet$ 

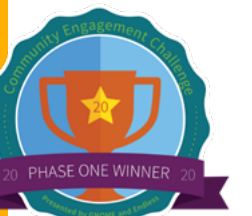

# *nETWORK it!* #08

**Femi**

**RECORD** 

Networking is a key 21st century skill. Go to events, meet other people and get talking. During lockdown there have been lots of virtual meet-ups. Just make sure you are supervised by a responsible adult.

TEEN ZINE

**Your step-by-step** 

**guide to coding genius**

When you network, it is really important to ensure you record who you meet. Bring along your notebook from Ezine 1. Ensure you take down the details of people you talk with: their name, company, job title, email and even some notes on what you talked to them about and their specialism.

Creating and then widening your contact network is really useful. It means that when you come to a new project and need some advice or help, you can reach out to your network for help and advice.

Even if a connection doesn't really seem very useful at the time, still record the details and take notes. You never know, you may find you would like to contact them in the future.

Networking is a key skill in the tech world and if you can network effectively, then it will help your prospects and it's actually really enjoyable.

2 3 **Femi Owolade-Coombes, age 14**

# micro:bit MIZARD

Your micro:bit questions answered by micro:bit expert **David Whale**!

**Participal How far can you send a**<br>**Participal in the micro:bits?**<br>**Participal in the micro:bits?** *radio signal between micro:bits?* Abbie, Telfording, Essex

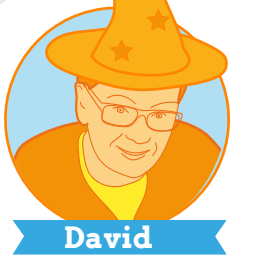

I did some testing of the micro: bit range, and it varies depending on what other objects are in the way. In an open field, I managed to send a message over 200 metres away. But inside a busy school building, the range can be limited to about the length of a classroom. It is worse if there are people and walls or other objects in the way. You can use the *signal strength* block in the MakeCode *editor* to work out how strong the received signal is.

**Passanyone used the micro:bit for an indu<br>
use?** *micro:bit for an industrial use?* Murat, Essex

Yes, I read about a project where an 'IET' engineer had made a pottery kiln controller. The micro:bit had an external wide-range temperature *senso*r on it, and it monitored the kiln temperature (which gets as high as 2400° Fahrenheit!). It takes several hours to get to the right temperature, which then has to be carefully maintained. The micro:bit communicated wirelessly with a radio-controlled plug which would turn the kiln on and off to maintain the correct temperature.

4 **4** Series where no continue in general contract contract contract contract contract contract of the series of  $\frac{1}{2}$ **David Whale is a Software Engineer and Construction Pamela Boal is an Educationalist [openuk.uk](http://open.uk)** 

# **[MARVEL & WONDER!](https://bit.ly/WatchKidsCampLesson8)**

PLEASE

 $\bigcap$  ometimes, you have to stop and wonder at the marvel of  $\sum$ technology.

MISS

BOAL

When I started coding 30 years ago, we were drawing shapes on screen in class and Computing Science was seen as the place for geeks. Now, in just 7 lessons, you are able to produce a glove that records and plays music.

It really is inspiring that: "From phones to cars to medicine, technology touches every part of our lives. If you can create technology, you can change the world." Susan Wojcicki, CEO YouTube.

Let's look at what we have learned this week…

An *array* is a series of *memory* locations each of which holds a single item of data, but with each box sharing the same name. All data in an *array* must be of the same data type. Each item in an *array* can be identified by a number called the *index* which starts  $at 0.$ 

It is a common programing technique to try to access each item stored in the *array* so that the data can be checked. This is called *traversing an array*. This will involve using a *fixed loop* and creating a *variable* (loop counter) that will track the position of the item currently being accessed.

In this lesson, you were encouraged to look at the licence of MakeCode. This licence gives you permission to *modify* the code which means that you are allowed to make changes and *enhancements*.

Why not have a go at creating some new melodies? Just remember to leave a copyright notice and a licence for your work!

**Pamela Boal is an Educationalist** 

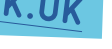

**Pamela**

everything.

suggest fixes for most

can make mistakes.

developers write code.

However, there is a major difference with a text written in English and code. As humans, we are able to understand an English language text, even if there are some \*\*misstakkes\*\* in it! Computers are not that smart: even the smallest

misspelling in a program breaks

Fortunately, developers have ways to avoid, detect, and correct mistakes. They use *editors* (just as the one you used to write your code). These tools provide autocorrects that

misspellings just as autocorrect fixes our English mistakes.

behave as expected.

**Mihail Popov is a Software Researcher**

Developers always include *tests* to ensure that their programs

We define some expectations for our program and check them by *running* the program. For instance, in Episode 3, we expect that if we drop the virtual glass, we lose the game. To *test* that our program works, we can actually drop the glass

SECRET

When we write in English, we The same thing happens when Autocorrects are more efficient at detecting mistakes in source code than in human languages because programming

languages are way simpler than human languages!! Yet, some errors cannot be automatically

detected: we need testing to find them!

and see if the game reports that we lost.

Software for 20+ years and most recently have been living and working in Ireland, where I have been working with the Irish Health Services Executive, helping them to build a COVID tracing app.

You might have seen people (like

Amanda) talking about these apps on tv and in newspapers.

Governments think that the apps are really important to help understand and manage the spread of the virus - being able to work out who someone that is diagnosed with COVID-19 has been in contact with, before

efficiency.

they even show symptoms of the virus. The app is made with Open Source Software and that's really important for a number of reasons. I think one of the most important things about Open Source is

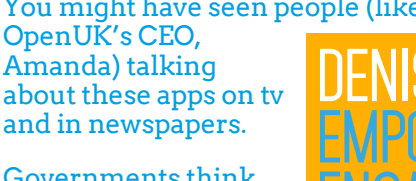

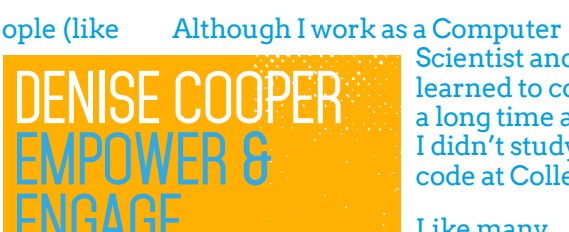

Scientist and learned to code a long time ago, I didn't study code at College.

> Like many developers I am a self-taught coder.

The most important thing about being successful isn't what you study at college, it's believing that you can always learn anything and be whoever and whatever you want to be.

shared in a public repository.

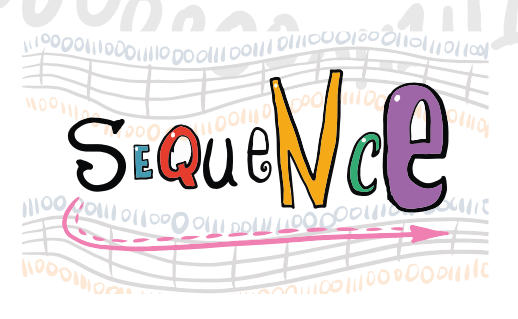

6 **Personality Contract Executive Contract Contract Contract Contract Contract Contract Contract Contract Contract Contract Contract Contract Contract Contract Contract Contract Contract Contract Contract Contract Contra Danese Cooper is a Computer Scientist** 

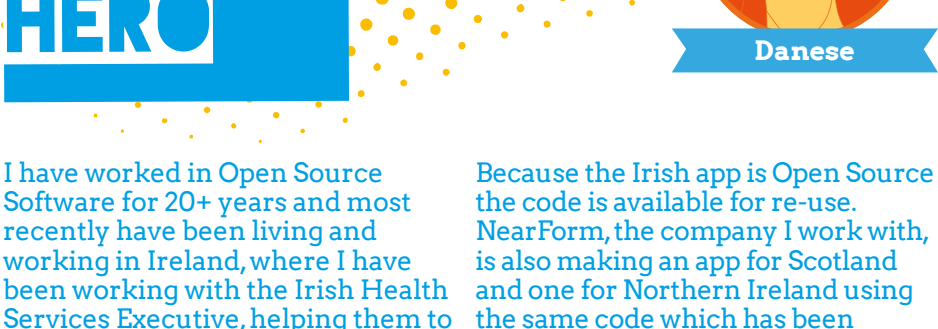

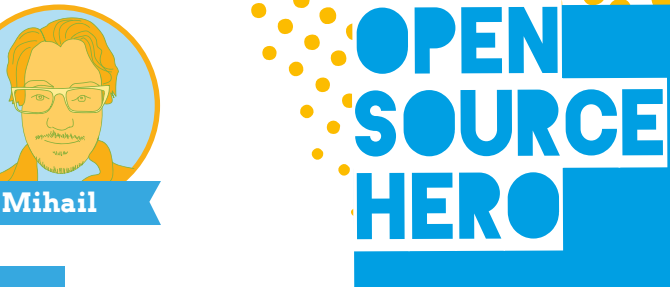

# INDUSTRY INSIDER **Testing Code**

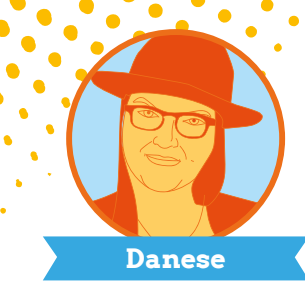

**ENGAGE**

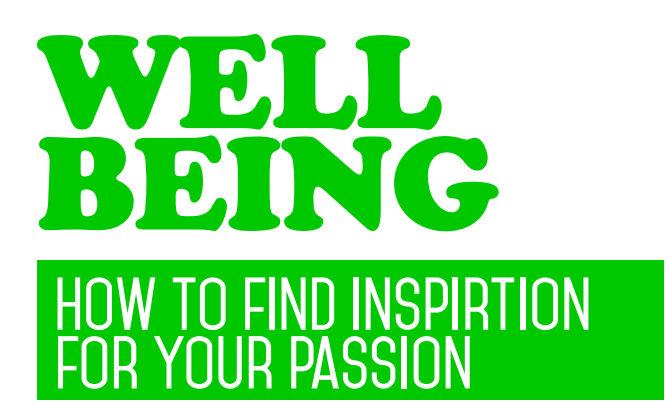

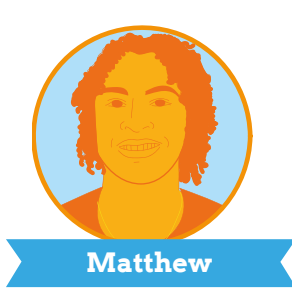

Have you ever struggled to find inspiration? Even if it's for something you are extremely passionate about, some days you might just not feel motivated.

No need to worry though, getting stuck is simply part of the creative process. Everyone struggles, even architects, app developers, designers, musicians, entrepreneurs and others we think are creative.

However, there are ways to boost your inspiration:

- Learn from the greats: What's the story of those at the top of the industry of your dreams? How did they get there? No one's path is straightforward, but I am sure that you'll notice similarities between your problems/ challenges and the ones these people have already encountered and solved. Pro tip: follow these thought-leaders on Twitter.

- Power up your body. Sometimes, the best way out of a brain fog (or lack of inspiration) is exercise! Even just 60 seconds of jumping jacks or jump squats will positively affect your body, mood, energy and thereby your thinking.

- Change your perspective (literally). Something as little as going to sit under a tree, by a river or a lake can get the creative thoughts flowing.

- Make a list of your favorite motivational and inspirational quotes. For example, one of mine is "Creativity is inventing, experimenting, growing, taking risks, breaking rules, making mistakes, and having fun." Mary Lou Cook

You are extremely lucky to have so many additional resources online, so please take some time to research more tips and tricks.

**Wise words from the bit brain**  $\bm{\bm\odot}$ micro:bit

micro:bit

### **COMPASS**

A digital compass is an input *sensor* that detects magnetic fields. Your BBC micro:bit has an inbuilt compass that can detect the direction in which it is facing.

 $0\overset{\circ}{\bigcirc}0$ **[Click here to view the film](https://youtu.be/r53PjFwyAhw)**

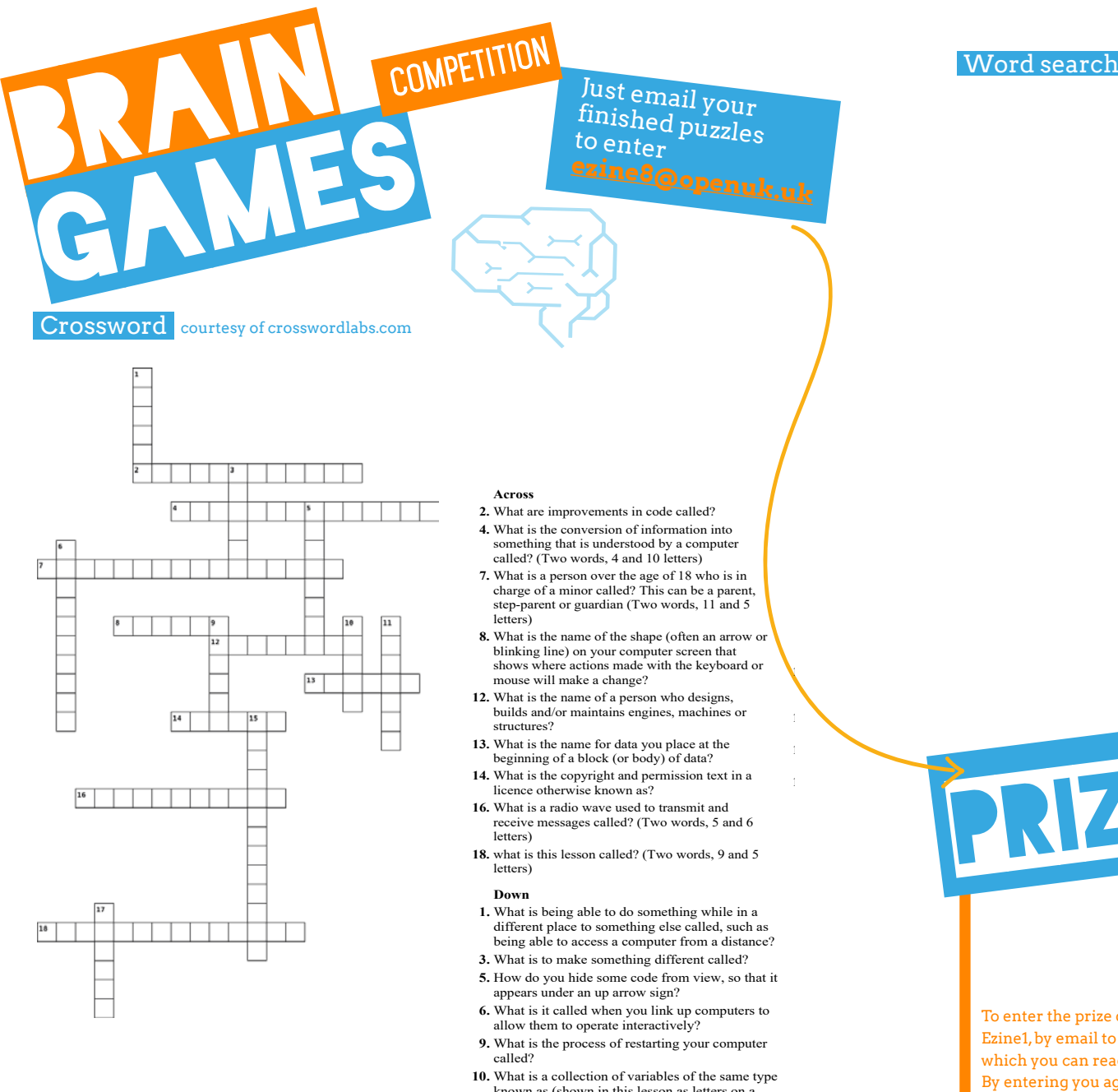

- **2.** What are improvements in code called? **4.** What is the conversion of information into something that is understood by a computer
- **7.** What is a person over the age of 18 who is in charge of a minor called? This can be a parent, step-parent or guardian (Two words, 11 and 5)
- **8.** What is the name of the shape (often an arrow or blinking line) on your computer screen that shows where actions made with the keyboard or mouse will make a change?

**10.** What is a collection of variables of the same type

**11. What is another way of saying turn on your or** computer? (Two words, 5 and 2 letters) **15.** What is working with another individual or a

**17.** What is another word for changing something?

name bracelet)?

group of people called?

- **12.** What is the name of a person who designs, builds and/or maintains engines, machines or
- **13.** What is the name for data you place at the beginning of a block (or body) of data?
- **14.** What is the copyright and permission text in a licence otherwise known as?
- **16.** What is a radio wave used to transmit and receive messages called? (Two words, 5 and 6
- **18.** what is this lesson called? (Two words, 9 and 5
- **1.** What is being able to do something while in a different place to something else called, such as [being able to access a computer from a distance?]( https://youtu.be/a3P6LWwPBqM)
- **3.** What is to make something different called? **5.** How do you hide some code from view, so that it
- appears under an up arrow sign?
- allow them to operate interactively?
- **9.** What is the process of restarting your computer
- **10.** What is a collection of variables of the same type known as (shown in this lesson as letters on a name bracelet)?
- **11.** What is another way of saying turn on your computer? (Two words, 5 and 2 letters)
- **15.** What is working with another individual or a group of people called?
- **17.** What is another word for changing something?

#### **Word search** courtesy of puzzlemaker.discoveryeducation.com

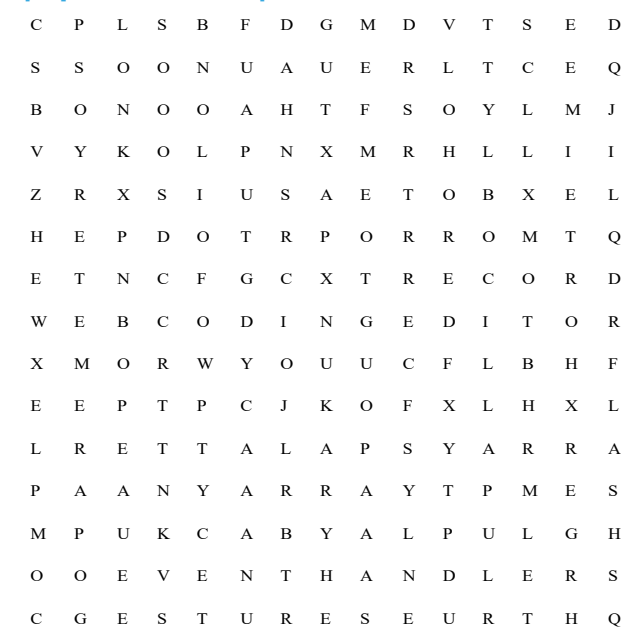

ARRAYSPALATTE COMPLEX COUNT-CONTROLLED<br>
COUNTED EMPTYARRAY EVENTHANDLERS EVENTHANDLERS FLASH FUNCTIONS GESTURES<br>
LOOP LOOPS PAREMETER LOOPS PAREMETER<br>PROGRAMS RECORD PLAYBACK PROGRAM<br>STORE TRUE **WEBCODINGEDITOR** 

# **Win a Huawei MatePad T8**

**HUAWEI** MatePad T a Everything You Need, On The Go **Brader Way 110 Stock Wide Baders** 

#### $\blacksquare$  Systems

To enter the prize draw you must submit the completed Crossword and Word Puzzle from Ezine1, by email to **[ezine8@openuk.uk.](mailto:ezine8%40openuk.uk?subject=)** All entries are subject to our terms and conditions which you can read **[https://openuk.uk/ezine-8-comp-terms-and-conditions/](https://openuk.uk/ezine-8-comp-terms-and-conditions/ )** [By entering you agree to them and confirm that you have parental or guardian permission if](https://bit.ly/WatchKidsCampLesson8)  you are under 16 years of age. One winner will be drawn from completed entries received by 10 September. No cash alternative. UK residents only. Judges decision is final. No correspondence will be entered into. Surname and county of prize winners will be made available on request.Promoter, OpenUK

### **CONTRIBUTORS**

#### Ezine

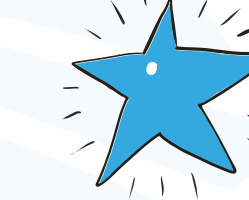

#### EDITORIAL:

Amanda Brock – Editor @amandabrockUK Georgia Cooke - Creative Director [nuwcreative.com](http://nuwcreative.com) Kim Russell - Editorial Assistant Stuart Hodge - Editorial Consultant [@hodgeythehack](http://@hodgeythehack) Elefteria Kokkinia and the team [@civic,civicuk.com](http://@civic,civicuk.com) – Technology and Web

#### COLUMNISTS:

Femi Owolade-Coombes - Teen Zine [@hackerfemo](http://@hackerfemo) David Whale - micro:bit Wizard [@whaleygeek](http://@whaleygeek ) Pam Boal - Please Miss Boal [@PamelaBoal](http://@PamelaBoal ) Mihail Popov - Industry Insider [@Gateau\\_au\\_Lait](http://@Gateau_au_Lait) Danese Cooper - Open Source Hero @divadanese Matthew Springer - Well Being [@matthewspringer](http://@matthewspringer )

Kit designed and distributed by [@pimoroni](http://@pimoroni)

All content is contributed by the author and the opinions of the author, and may not represent the opinion of OpenUK. ©OpenUK and licensed in accordance with [https://creativecommons.org/licenses/by/4.0/]( https://creativecommons.org/licenses/by/4.0/)

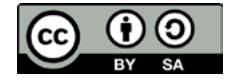

#### The OpenUK glove kit giveaway and Ezine are made possible thanks to the generous support of

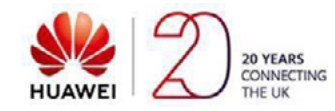

 $\blacksquare$  a small piece of masic to piachee. **C [openuk.uk](http://openuk.uk)** OpenUK is a not for profit industry organisation and the UK advocacy organisation for Open Technology, being Open Source Software, Open Hardware and Open Data, [openuk.uk](http://openuk.uk) [@openuk](https://twitter.com/openuk_uk)

# OpenUK MiniMU INSTRUCTIONS LESSON EIGHT

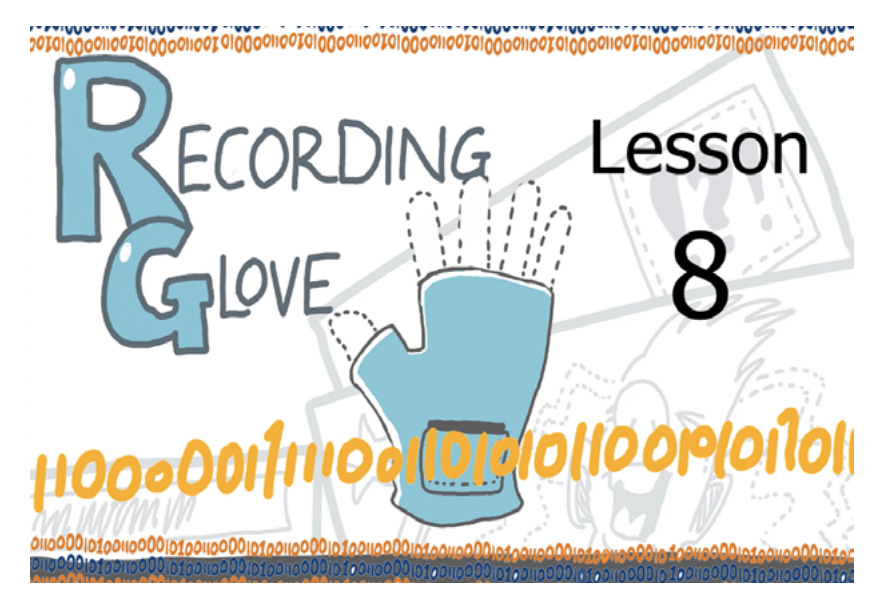

Limor saw the 'trainer glove' project that you built last week and absolutely loved it! But, she wants to build something that she can improvise with, without having to flash new code to it all the time. She has done some programming before, and she suggests that using something called an 'array' would be a good way to do this. Can you make a glove that records gestures and then plays them back as a tune?

Limor has heard how good your coding is getting now, and wants to set you a challenge to make her a recording glove! Can you help her to solve this problem? In today's lesson you will build a program for Limor's glove, called the 'recording glove'.

#### **By doing this, you will learn about:**

- $\Box$  event handlers;
- $\Box$  variables, including boolean variables;
- $\Box$  if statements:
- $\Box$  count-controlled loops;
- $\Box$  functions:
- $\Box$  passing a parameter to a function;
- $\Box$  using an array to store and retrieve a collection of values.

You will also learn how a licence allows you to create new things from open source software.

#### **You will need:**

- $\Box$  your assembled MiniMU glove;
- $\Box$  the MakeCode web coding editor;
- $\Box$  a small piece of music to practice.

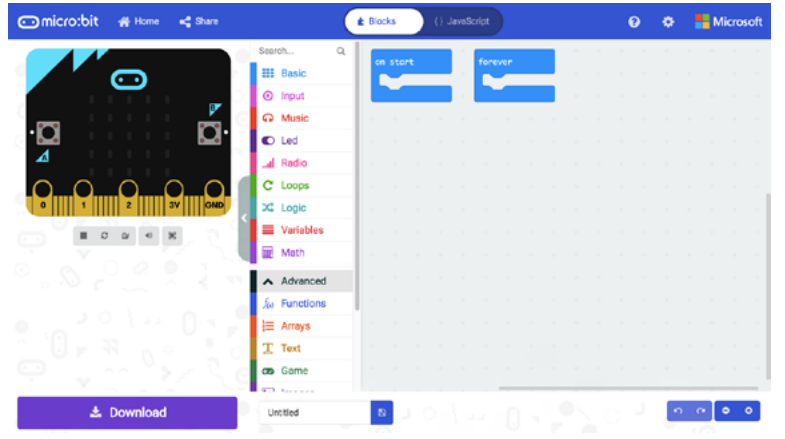

Figure 1: The MakeCode web coding editor.

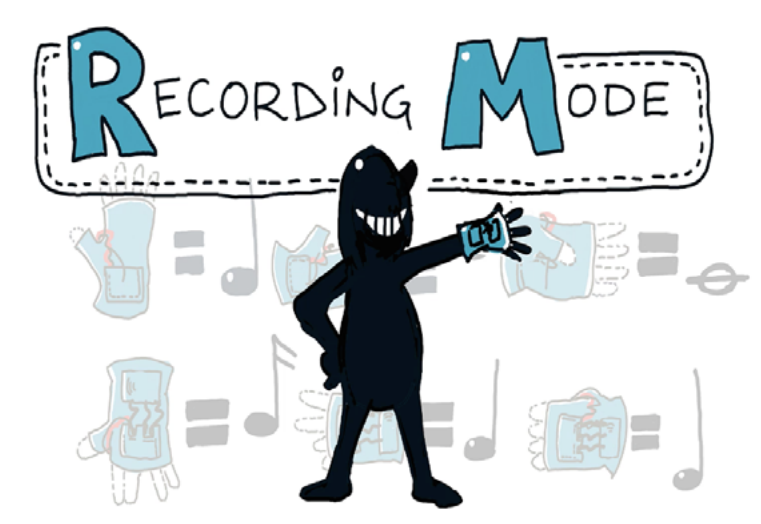

Figure 2: Recording mode is entered by turning your glove 'palm up' (which is micro:bit 'screen down')

# OpenUK MiniMU **INSTRUCTIONS LESSON EIGHT**

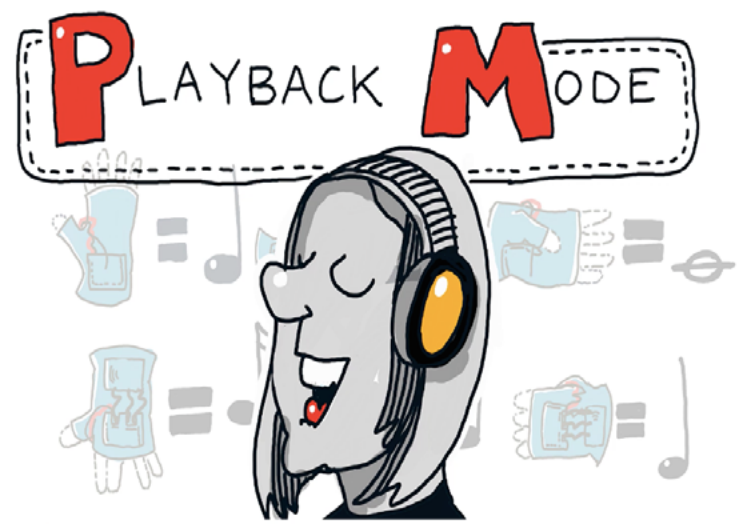

Figure 3: Playback mode is entered by holding the glove like a 'stop sign' (which is micro:bit 'logo up')

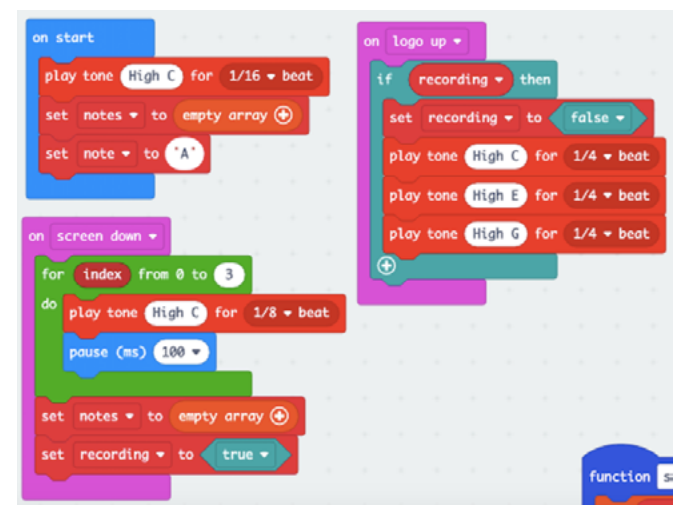

Figure 4: The first part of the program enters recording mode (screen down) and enters playback mode (logo up)

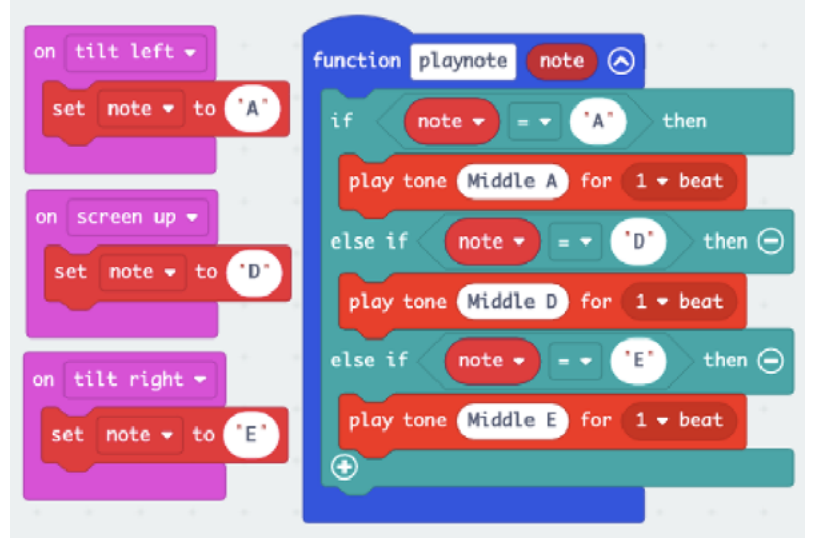

Figure 5: The second part of the program has 3 gestures for 3 different notes. It also introduces the 'play note' function.

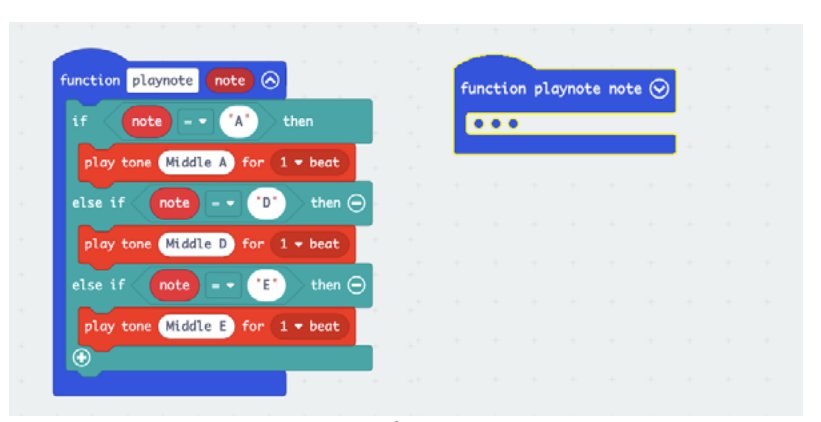

Figures 6&7: The arrow on the function block will collapse and expand the code inside it. This makes more space on the screen.

# OpenUK MiniMU **INSTRUCTIONS LESSON EIGHT**

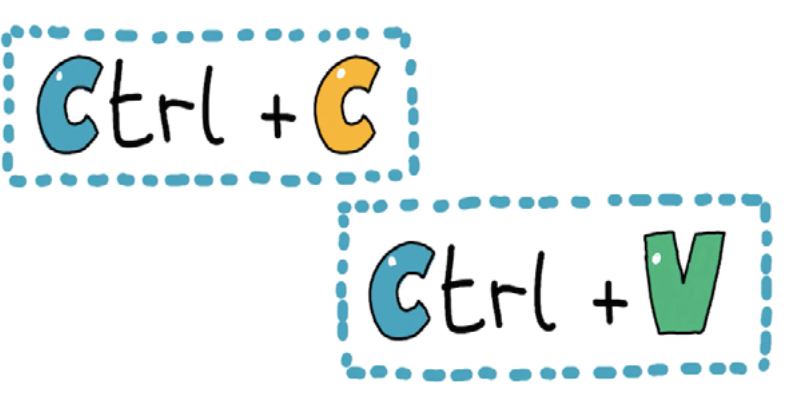

Figure 8: CTRL-C and CTRL-V will work inside MakeCode, you can copy code sections between projects this way.

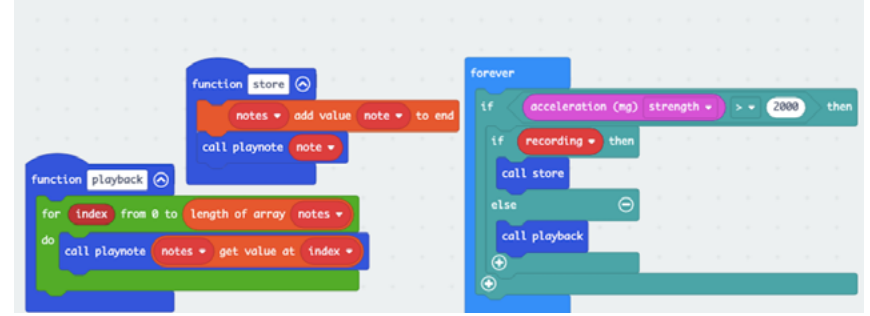

Figure 9: The third part of the program introduces the store and playback functions, and the 'forever' loop that calls 'store' or 'playback' depending on the mode ('recording' boolean).

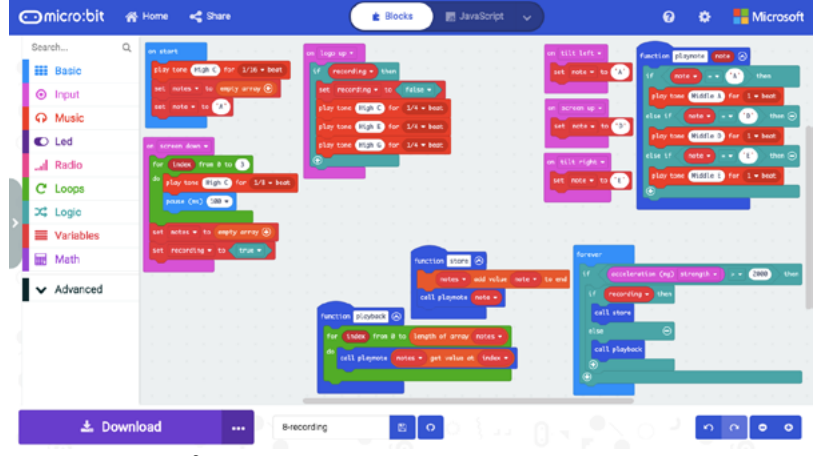

Figure 10: The final program is now quite big.

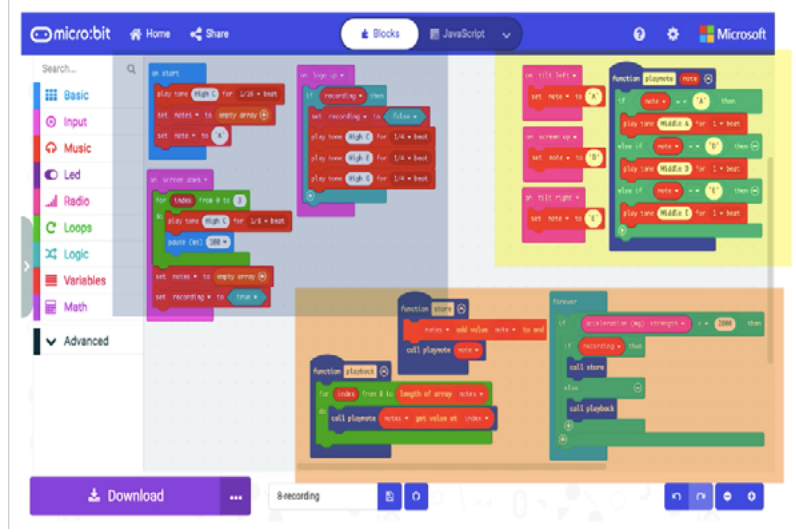

Figure 11: The final program with the 3 logical sections marked.

# OpenUK MiniMU **INSTRUCTIONS LESSON EIGHT**

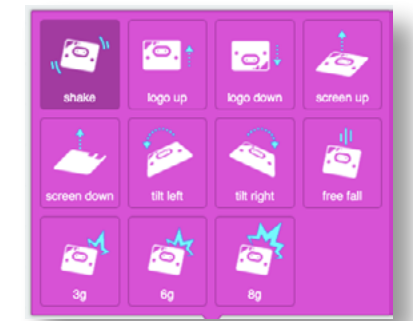

Figure 12: The gesture palette of built-in gestures.

|          | <b>Incro</b> :bit<br><b>W</b> Home<br><b>■ JavaScript</b><br><b>E</b> Blocks<br>$\checkmark$                                                            | ◶ | o | Microsoft |
|----------|----------------------------------------------------------------------------------------------------|---|---|-----------|
|          | 2 The MIT License (MIT)                                                                                                    |   |   |           |
| 3        |                                                                                                    |   |   |           |
|          | 4 Copyright (c) 2013-2016 The MicroPython-on-micro:bit Developers, as listed                                                                            |   |   |           |
| 5.       | in the accompanying AUTHORS file                                                                                                    |   |   |           |
| 6        |                                                                                                    |   |   |           |
|          | 7 Permission is hereby granted, free of charge, to any person obtaining a copy                                                                          |   |   |           |
|          | 8 of this software and associated documentation files (the "Software"), to deal                                                                         |   |   |           |
|          | 9 in the Software without restriction, including without limitation the rights                                                                          |   |   |           |
|          | 10 to use, copy, modify, merge, publish, distribute, sublicense, and/or sell                                                                            |   |   |           |
| 11       | copies of the Software, and to permit persons to whom the Software is                                                                                   |   |   |           |
| 12       | furnished to do so, subject to the following conditions:                                                                                                |   |   |           |
| 13       |                                                                                                    |   |   |           |
|          | 14 The above copyright notice and this permission notice shall be included in                                                                           |   |   |           |
| 15       | all copies or substantial portions of the Software.                                                                                                    |   |   |           |
| 16       |                                                                                                    |   |   |           |
| 17       | THE SOFTWARE IS PROVIDED "AS IS", WITHOUT WARRANTY OF ANY KIND, EXPRESS OR                                                                              |   |   |           |
| 18       | IMPLIED, INCLUDING BUT NOT LIMITED TO THE WARRANTIES OF MERCHANTABILITY,<br>FITNESS FOR A PARTICULAR PURPOSE AND NONINFRINGEMENT. IN NO EVENT SHALL THE |   |   |           |
| 19       |                                                                                                    |   |   |           |
| 20<br>21 | AUTHORS OR COPYRIGHT HOLDERS BE LIABLE FOR ANY CLAIM, DAMAGES OR OTHER<br>LIABILITY, WHETHER IN AN ACTION OF CONTRACT, TORT OR OTHERWISE, ARISING FROM, |   |   |           |
|          | 22 OUT OF OR IN CONNECTION WITH THE SOFTWARE OR THE USE OR OTHER DEALINGS IN                                                                            |   |   |           |
|          | 23 THE SOFTWARE.                                                                                                    |   |   |           |
|          |                                                                                                    |   |   |           |
|          | <b>上</b> Download<br>$\cap$ .<br>8-recording<br>Ð<br>                                                                                                   |   |   |           |

Figure 13: The MIT licence allows you to modify the source code.

002010000100201000100201000010000101000010020100001002010000100201000010020100001000010100010100010

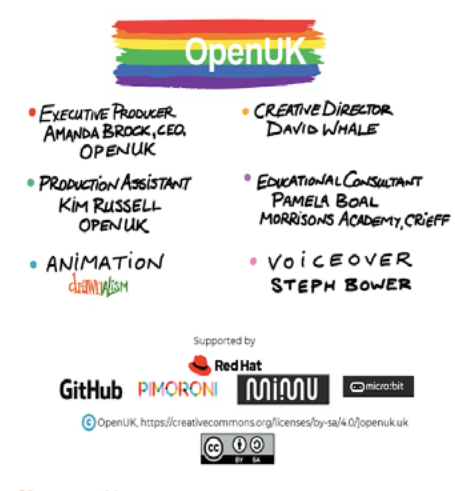